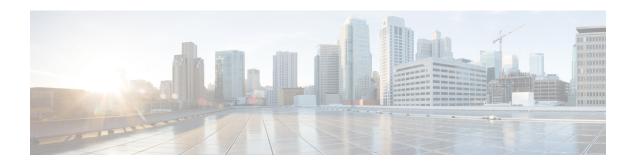

# **Managing Central Operations**

- Access User Interfaces, page 1
- Viewing APIs, page 3

### **Access User Interfaces**

This section includes the following topics:

- · Monitoring Installation Using Grafana
- Managing Subscribers Using Control Center

### **Monitoring Installation Using Grafana**

Grafana is a third-party metrics dashboard and graph editor. Grafana provides a graphical or text-based representation of statistics and counters collected in the Graphite database.

For more information about Grafana in CPS, refer to the Graphite and Grafana chapter in the *CPS Operations Guide*.

#### **Managing Subscribers Using Control Center**

The Control Center Interface enables you to manage subscribers and perform various operations to get information about subscribers, track subscriber sessions, to construct and populate custom reference data tables and so on.

CPS enables users to be aware of its current privileges while accessing Control Center as describes below:

- If a user has read-write privilege then "ADMIN" is displayed adjacent to user name in the GUI.
- If a user has read-only privilege then "READONLY" is displayed adjacent to user name in the GUI.

Depending on your role and permissions, you can view certain screens in Control Center Interface. The following table describes the two roles and their respective access of Control Center Interface.

Table 1: Control Center Tasks

| Task                                        | Full Privilege Administrator | View Only Administrator |
|---------------------------------------------|------------------------------|-------------------------|
| Find a Subscriber                           | √                            | √                       |
| Create a Subscriber                         | √                            | NA                      |
| Edit a Subscriber                           | √                            | NA                      |
| Change the Credential ID of a<br>Subscriber | √                            | NA                      |
| Deactivating or Activating a<br>Subscriber  | √                            | NA                      |
| Delete a Subscriber                         | √                            | NA                      |
| Overview Screen                             | √                            | √                       |
| Details Screens                             | √                            | √                       |
| General Screen                              | √                            | √                       |
| Credentials Screen                          | √                            | √                       |
| Services Screen                             | √                            | √                       |
| Add a Service to a Subscriber               | √                            | NA                      |
| Remove a Service from a Subscriber          | √                            | NA                      |
| Notifications Screen                        | √                            | √                       |
| Subaccount Screen                           | √                            | √                       |
| Sessions Screen                             | √                            | √                       |
| Session Details Table                       | √                            | √                       |
| Remove a Session                            | √                            | NA                      |
| Balance Screen                              | √                            | ✓                       |
| Balances                                    | √                            | √                       |
| Quotas                                      | √                            | √                       |
| Managing Quotas and Balances                | √                            | NA                      |

| Task                                | Full Privilege Administrator | View Only Administrator |
|-------------------------------------|------------------------------|-------------------------|
| Viewing Quotas and Balances         | √                            | √                       |
| Add a Balance Type                  | $\checkmark$                 | NA                      |
| Credit or Debit an Existing Balance | √                            | NA                      |
| Delete a Balance                    | √                            | NA                      |
| Delete a Quota                      | √                            | NA                      |
| Check the History of Balances       | √                            | √                       |
| View a Subscriber Session           | √                            | √                       |
| Find Network Sessions               | √                            | √                       |

For more information on Control Center, see *CPS CCI Guide for Full Privilege Administrators* and *CPS CCI Guide for View-Only Administrators*.

## **Viewing APIs**

API documentation includes the following APIs:

- Service Orchestration API: to manage Policy Builder data
- Unified API Schema/Docs: to manage subscribers

Select the link to the API documentation on the CPS home page to view the documentation and usage examples.

Viewing APIs